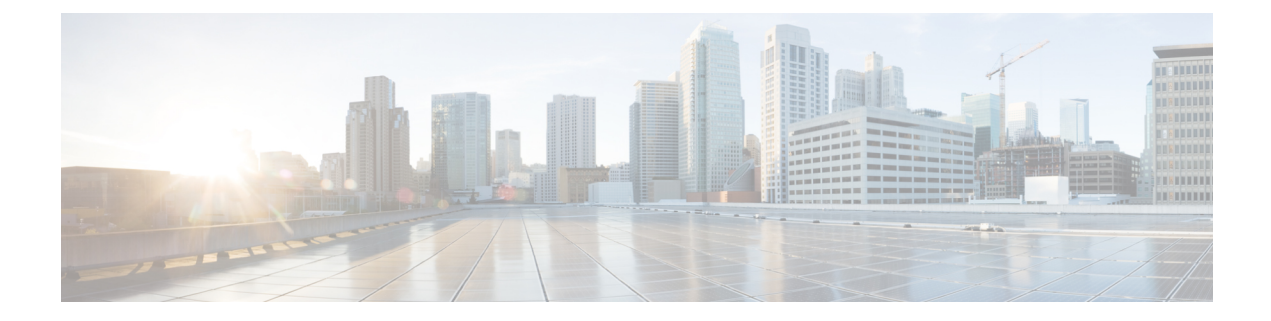

# **Verifying the Configuration**

This chapter provides the output of **show** commands that help you verify the configuration.

- Verifying the AP Filter [Configuration](#page-0-0) , on page 1
- Verifying the WLAN [configuration,](#page-1-0) on page 2
- Verifying the RLAN [Configuration,](#page-6-0) on page 7

## <span id="page-0-0"></span>**Verifying the AP Filter Configuration**

The following **show** commands are used to display tag sources and filters, and their priorities.

To view the tag source priorities, use the following command:

Device# **show ap tag sources** Priority Tag source -------------------------------- 0 Static 1 Filter 2 AP 3 Default

To view the available filters, use the following command:

Device# **show ap filter all**

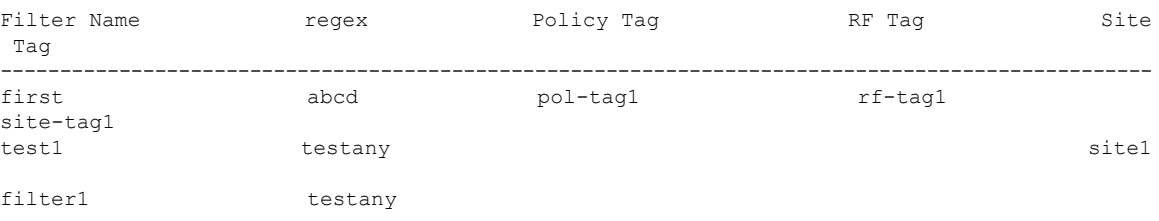

To view the list of active filters, use the following command:

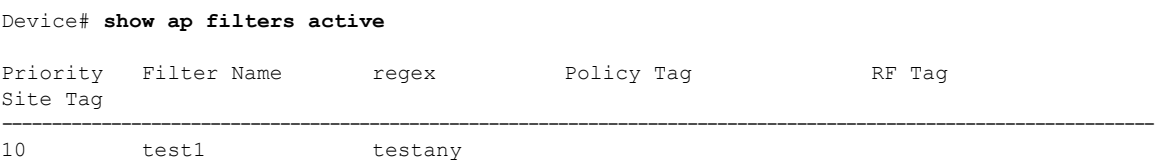

site1

To view the source of an AP tag, use the following command:

Device# **show ap tag summary**

Number of APs: 4

AP Name AP Mac Site Tag Name Policy Tag Name RF Tag Name Misconfigured Tag Source ---------------------------------------------------------------------------------------------------- AP002A.1034.CA78 002a.1034.ca78 named-site-tag named-policy-tag named-rf-tag No Filter AP00A2.891C.2480 00a2.891c.2480 named-site-tag named-policy-tag named-rf-tag No Filter AP58AC.78DE.9946 58ac.78de.9946 default-site-tag default-policy-tag default-rf-tag No AP

AP0081.C4F4.1F34 0081.c4f4.1f34 default-site-tag default-policy-tag default-rf-tag No Default

### <span id="page-1-0"></span>**Verifying the WLAN configuration**

To verify the list of all WLANs configured on the controller, use the following command:

Device# **show wlan summary**

Number of WLANs: 4

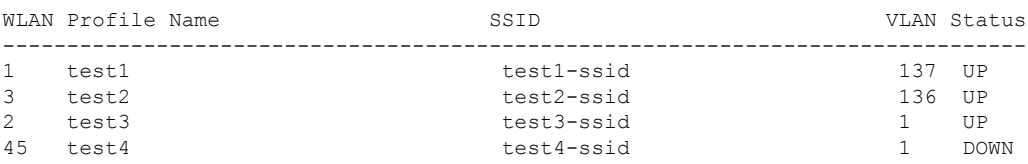

To use wild cards and search for WLANs, use the following command:

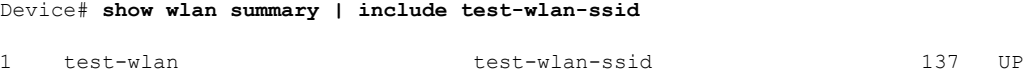

To verify the WLAN properties based on the WLAN ID, use the following command:

```
Device# show wlan id 2
```
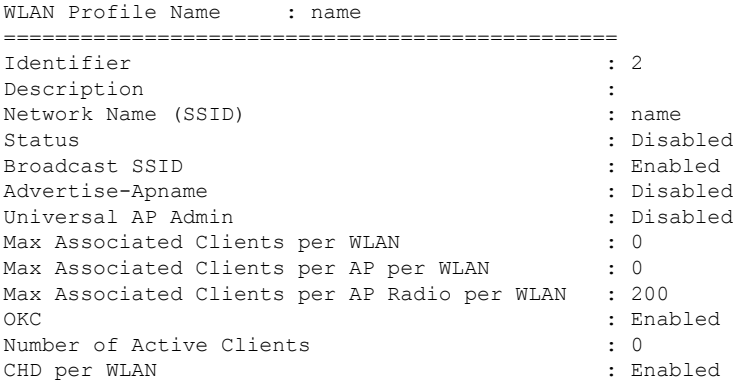

 $\mathbf{l}$ 

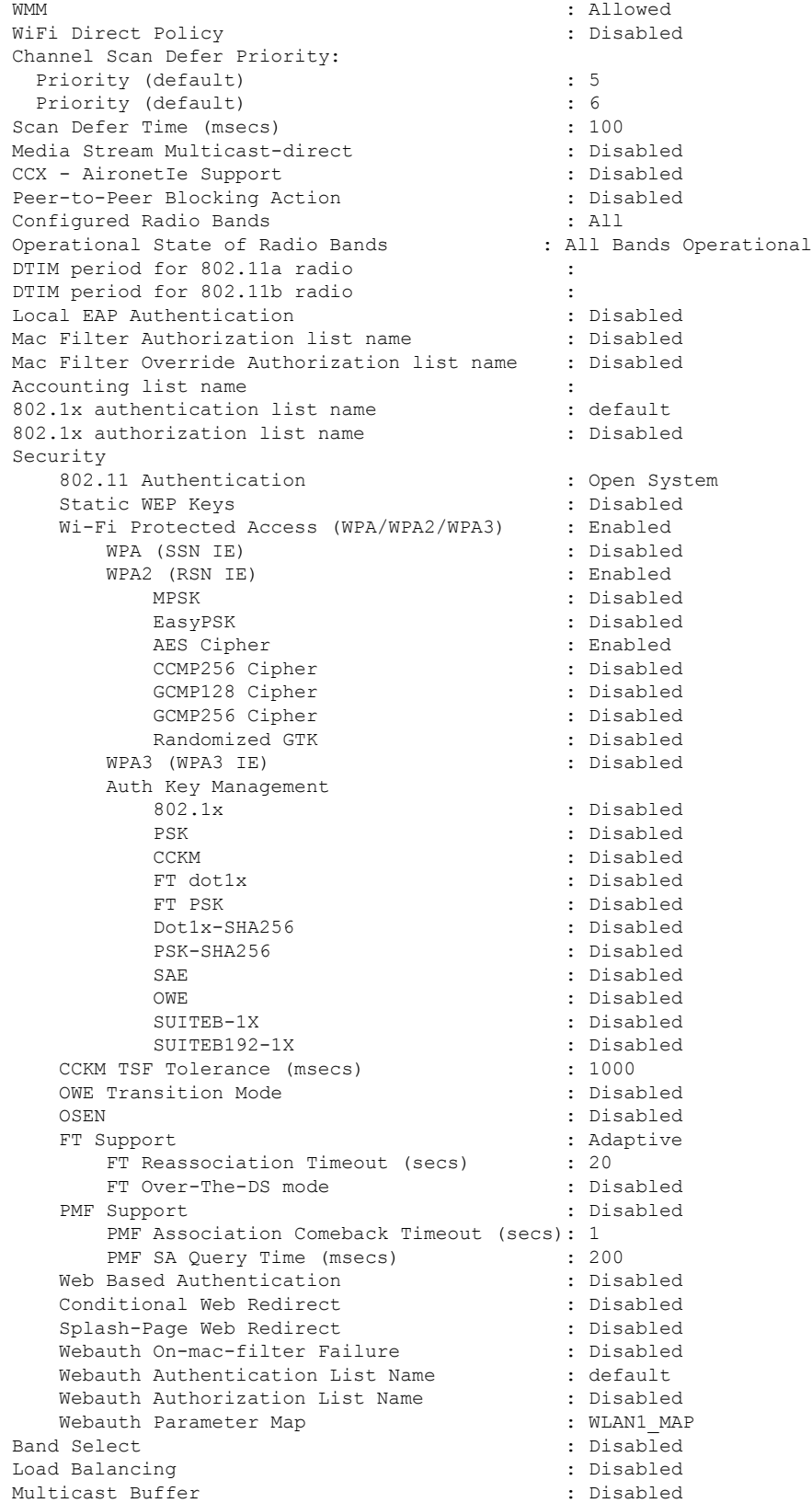

I

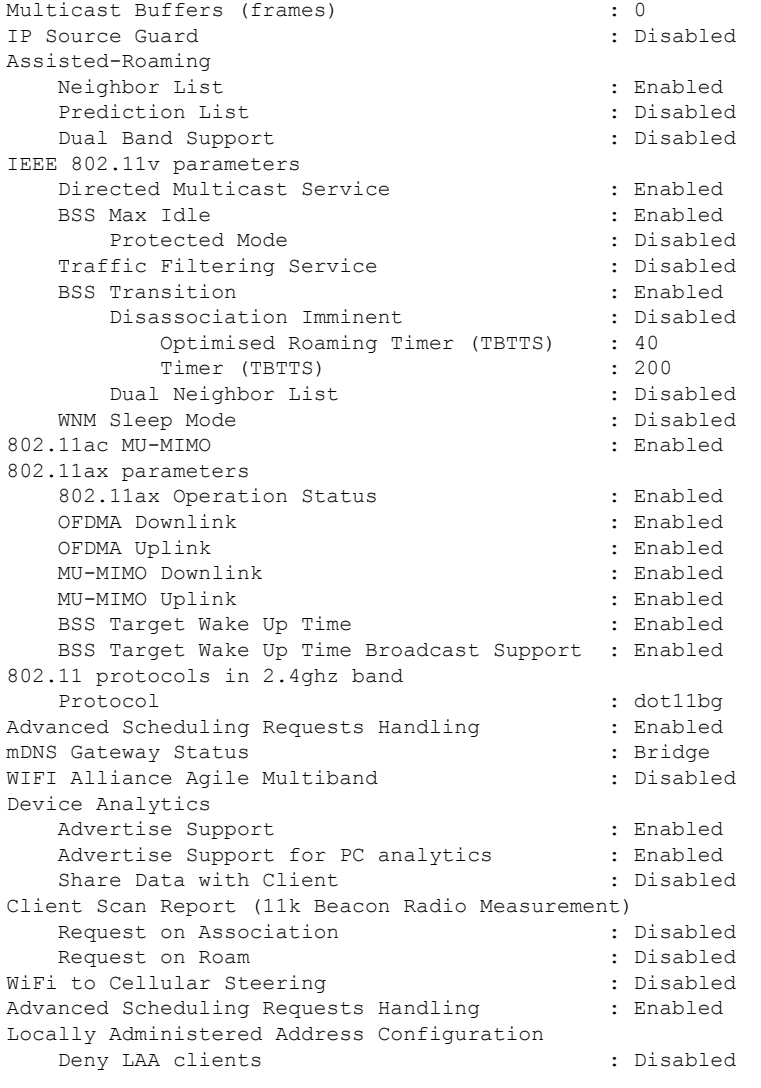

To verify the WLAN properties based on the WLAN name, use the following command:

Device# **show wlan name test**

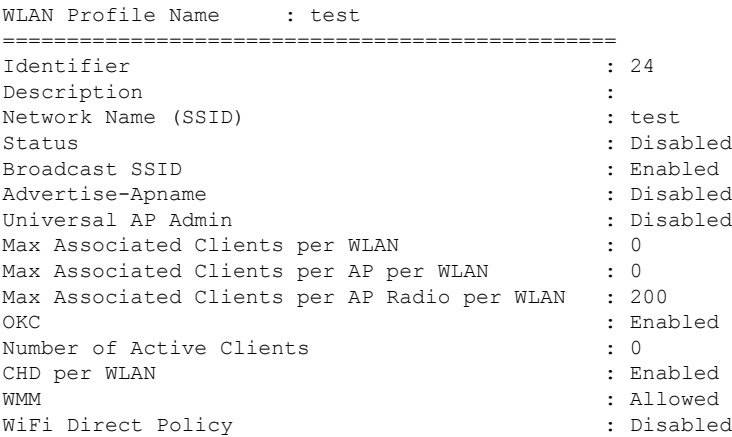

 $\blacksquare$ 

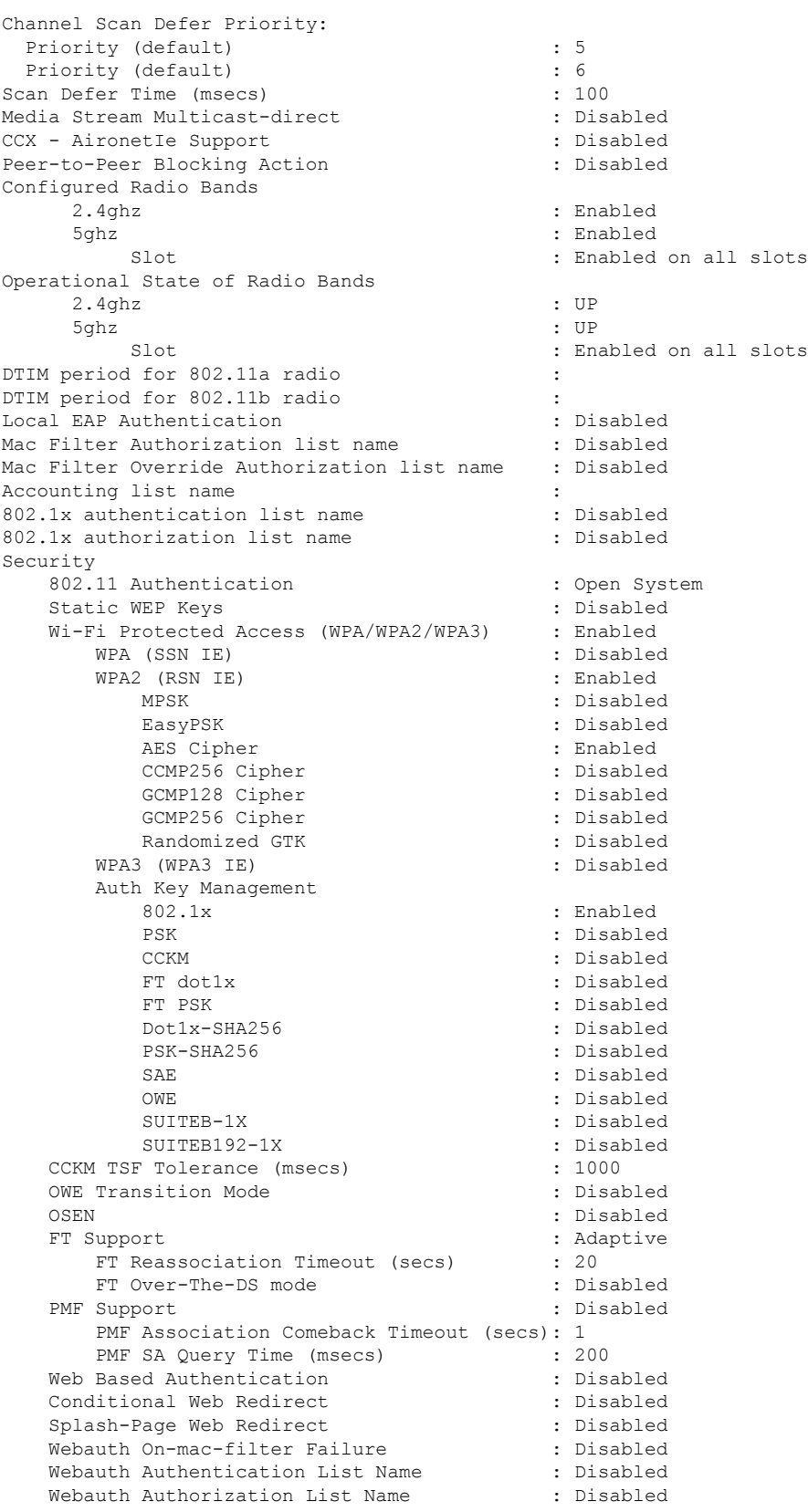

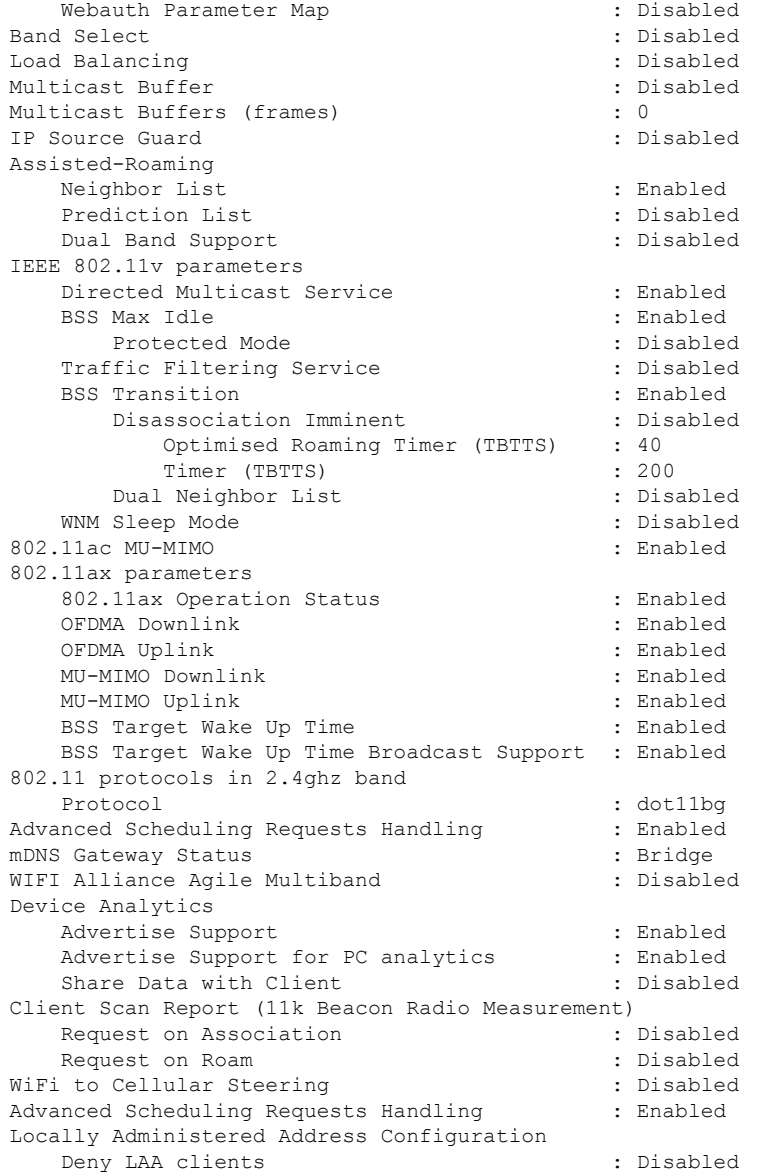

To verify the WLAN properties of all the configured WLANs, use the following command:

Device# **show wlan all**

To verify the summary of all WLANs, use the following command:

Device# **show wlan summary**

To verify the running configuration of a WLAN based on the WLAN name, use the following command: Device# **show running-config wlan wlan-name**

To verify the running configuration of all WLANs, use the following show command:

Device# **show runnning-config wlan**

```
wlan name 2 name
no security wpa akm dot1x
security dot1x authentication-list default
 security web-auth authentication-list default
security web-auth parameter-map WLAN1_MAP
wlan test 24 test
ip access-group web user_v4_acl
radio policy dot11 24ghz
radio policy dot11 5ghz
wlan test2 15 test2
wlan test4 12 testssid
radio policy dot11 5ghz
 slot 1
 slot 2
wlan wlan1 234 wlan1
wlan wlan2 14 wlan-aaa
security dot1x authentication-list realm
wlan wlan7 27 wlan7
wlan test23 17 test23
wlan wlan 1 4 ssid name
security dot1x authentication-list authenticate list name
wlan wlan 3 5 ssid 3
security wpa wpa1
security wpa wpa1 ciphers aes
wlan wlan 8 9 ssid name
no security wpa wpa2 ciphers aes
no security wpa akm dot1x
security web-auth
wlan test400 18 test ssid
wlan testtest 45 ssid-test
wlan wlan-new 3 ssid-new
wlan local_ewa 67 local_ewa
ip access-group web EWA_ACL
wlan test-wlan 23 test-wlan
wlan wlan-test 1 wlan2
mac-filtering default
wlan wlan-test2 25 ssid-test3
wlan WLAN_LWA_LOCAL 35 WLAN_LWA_LOCAL
wlan wlan lwa local 34 wlan lwa local
 security web-auth authentication-list WIRELESS LWA AUTHENTICATION
```
### <span id="page-6-0"></span>**Verifying the RLAN Configuration**

To view the summary of all RLANs, use the following command:

====================================================

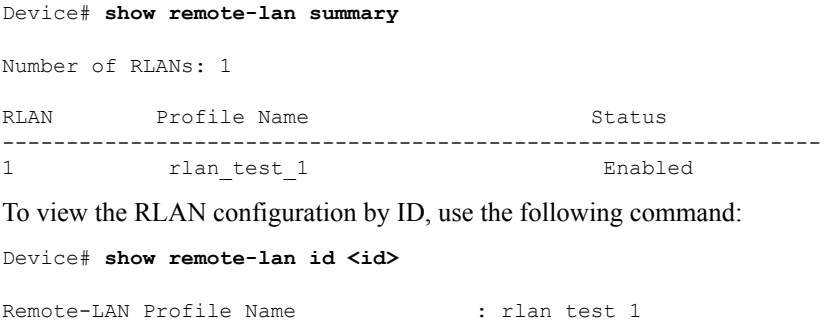

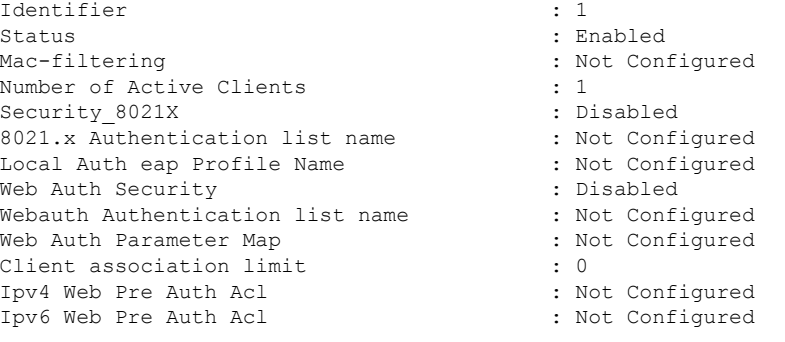

#### To view the RLAN configuration by profile name, use the following command:

Device# **show remote-lan name <profile-name>**

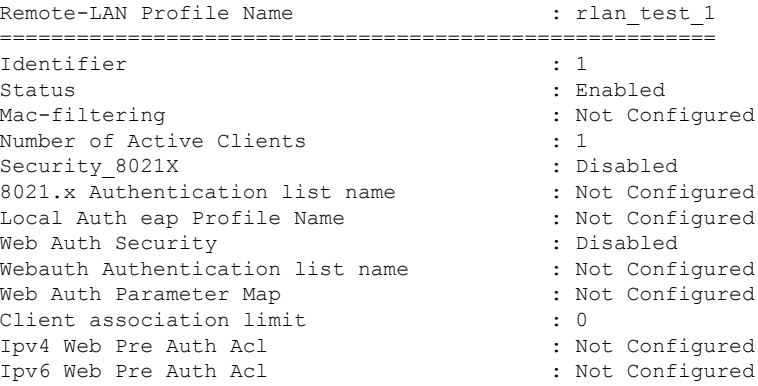

#### To view the detailed output of all RLANs, use the following command:

#### Device# **show remote-lan all**

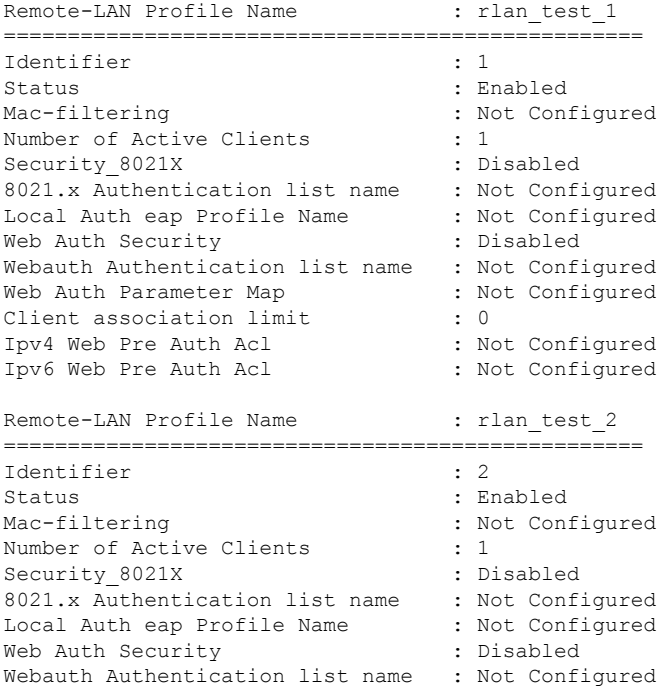

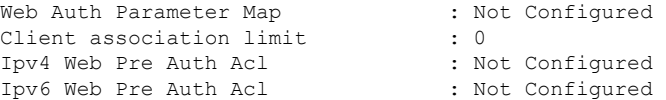

To view the summary of policy profile for all RLANs, use the following command:

Device# **show remote-lan policy summary**

Number of Policy Profiles: 1

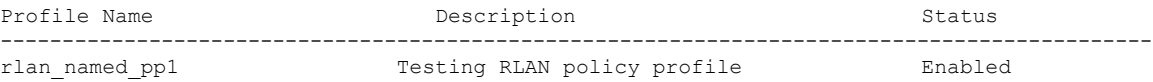

To view the LAN port configuration of a Cisco AP, use the following command:

Device# **show ap name <ap\_name> lan port summary**

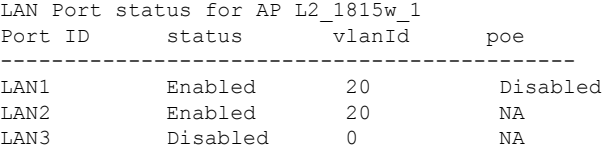

To view the summary of all clients, use the following command:

Device# **show wireless client summary**

Number of Local Clients: 1

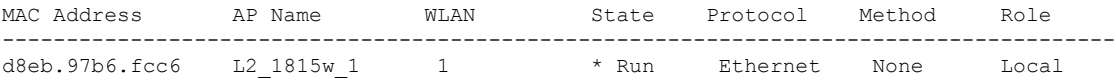

To view the client details with the specified username, use the following command:

Device# **show wireless client username cisco**

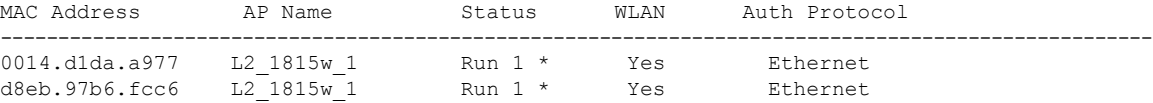

To view the detailed information for a client by MAC address, use the following command:

Device# **show wireless client mac-address <mac\_address> detail**

```
Client MAC Address : d8eb.97b6.fcc6
Client IPv4 Address : 10.2.20.78
Client IPv6 Addresses : 2001:DB8::1
Client Username: N/A
AP MAC Address : 707d.b99e.c2e0
AP Name: L2_1815w_1
AP slot : 2
Client State : Associated
Policy Profile : rlan named pp1
Flex Profile : rlan-flex-profile
Remote LAN Id : 1
Remote LAN Name: rlan_test_1
BSSID : 707d.b99e.c2e1
Connected For : 1159 seconds
```
Protocol : Ethernet Channel : 0 Port ID: 2 Client IIF-ID : 0xa0000001 Association Id : 1 Authentication Algorithm : Open System Client CCX version : No CCX support Session Timeout : 1800 sec (Remaining time: 641 sec) Input Policy Name : None Input Policy State : None Input Policy Source : None Output Policy Name : None Output Policy State : None Output Policy Source : None WMM Support : Disabled Fastlane Support : Disabled Power Save : OFF Current Rate : 0.0 Mobility: Move Count : 0 Mobility Role : Local Mobility Roam Type : None Mobility Complete Timestamp : 07/06/2018 11:25:26 IST Policy Manager State: Run NPU Fast Fast Notified : No Last Policy Manager State : IP Learn Complete Client Entry Create Time : 1159 seconds Policy Type : N/A Encryption Cipher : None Encrypted Traffic Analytics : No Management Frame Protection : No Protected Management Frame - 802.11w : No EAP Type : Not Applicable VLAN : 20 Access VLAN : 20 Anchor VLAN : 0 WFD capable : No Managed WFD capable : No Cross Connection capable : No Support Concurrent Operation : No Session Manager: Interface : capwap 90000008 IIF ID : 0x90000008<br>Nutbert Authorized : TRUE Session timeout : 1800 Common Session ID: 32130209000000136C48A29D Acct Session ID : 0x00000000 Aaa Server Details Server TP : Auth Method Status List Method : None Local Policies: Service Template : wlan svc rlan named pp1 local (priority 254) Absolute-Timer : 1800 VLAN : 20 Server Policies: Resultant Policies: VLAN : 20 Absolute-Timer : 1800 DNS Snooped IPv4 Addresses : None DNS Snooped IPv6 Addresses : None Client Capabilities CF Pollable : Not implemented CF Poll Request : Not implemented

```
Short Preamble : Not implemented
 PBCC : Not implemented
 Channel Agility : Not implemented
 Listen Interval : 0
Fast BSS Transition Details :
 Reassociation Timeout : 0
11v BSS Transition : Not implemented
FlexConnect Data Switching : Central
FlexConnect Dhcp Status : Central
FlexConnect Authentication : Central
FlexConnect Central Association : No
Client Statistics:
 Number of Bytes Received : 6855
 Number of Bytes Sent : 1640
 Number of Packets Received : 105
 Number of Packets Sent : 27
 Number of Policy Errors : 0
 Radio Signal Strength Indicator : 0 dBm
 Signal to Noise Ratio : 0 dB
Fabric status : Disabled
Client Scan Reports
Assisted Roaming Neighbor List
```
To view the summary of all AP tags, use the following command:

Device# **show ap tag summary**

Number of APs: 2

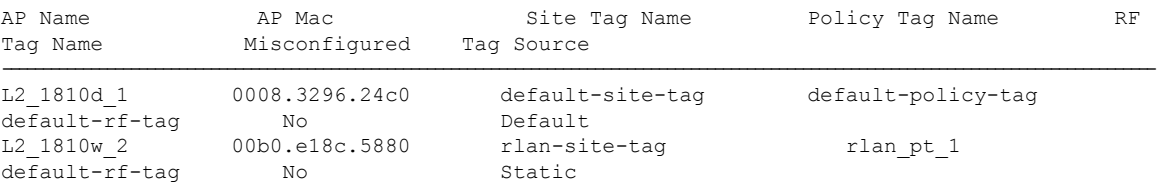

To view the summary of all policy tags, use the following command:

```
Device# show wireless tag policy summary
Number of Policy Tags: 2
Policy Tag Name Description------------------------------------------------------------------------
rlan_pt_1
default-policy-tag default policy-tag
```
To view details of a specific policy tag, use the following command:

Device# **show wireless tag policy detailed <rlan\_policy\_tag\_name>**

```
Policy Tag Name : rlan_pt_1
Description :
Number of WLAN-POLICY maps: 0
Number of RLAN-POLICY maps: 2
REMOTE-LAN Profile Name Policy Name Policy Port Id
--------------------------------------------------------------------------------------------
rlan_test_1 rlan_named_pp1 1
```
rlan\_test\_1 rlan\_named\_pp1 2

 $\mathbf I$